# **Anvisning vid nya eller förändrade KVÅ-koder**

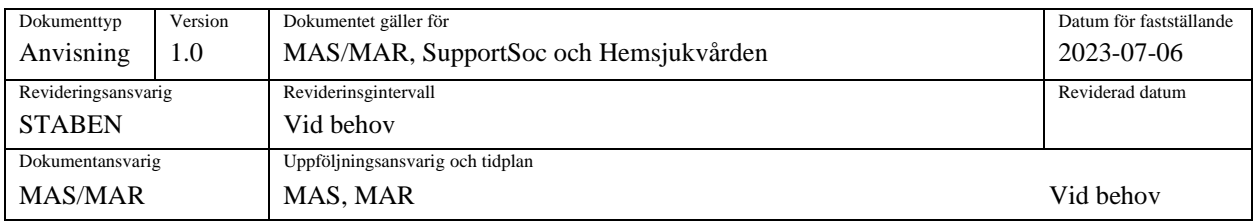

## **Syfte**

Att säkerställa arbetssättet för införande av ändrade eller nya KVÅ-koder för hälso- och sjukvårdsinsatser.

#### **Koppling till lagstiftning och andra styrdokument**

• Inrapportering till Socialstyrelsen utifrån [Socialstyrelsens föreskrifter \(HSLF-FS 2017:67\) om](https://www.socialstyrelsen.se/globalassets/sharepoint-dokument/artikelkatalog/foreskrifter-och-allmanna-rad/2017-12-27.pdf)  [uppgiftsskyldighet till register över insatser inom den kommunala hälso-](https://www.socialstyrelsen.se/globalassets/sharepoint-dokument/artikelkatalog/foreskrifter-och-allmanna-rad/2017-12-27.pdf) och sjukvården kräver att Hemsjukvården använder korrekta koder.

### **Anvisning**

- När Socialstyrelsen uppdaterar KVÅ-koderna informeras Stabens inrapporteringsansvarige (en verksamhetsutvecklare) via mail om detta. Denne skickar informationen vidare till MAS/MAR samt SocIT.
- MAS/MAR kallar till möte med berörda enhetschefer med ansvar för verksamhetssystemen för dokumentation, som i sin tur kallar aktuell legitimerad personals superanvändare i Hemsjukvården.
	- o Aktuella ändringar beslutas. Beslutet formuleras i ett underlag av Hemsjukvården. Ange även under vilka sökord KVÅ-koden ska vara valbar för leg personal i Combine dokumentationsträd. (Tänk på att ändringar i delegerade insatser påverkar möjligheten att signera redan delegerade insatser.)
- Detta underlag skickas sedan till SocIT som genomför förändringen enligt följande:

#### **SocIT rutin för hantering av ändringar av KVÅ koder för hälso- och sjukvården**

• Verksamheten meddelar [support.soc@falkenberg.se](mailto:support.soc@falkenberg.se) när en KVÅ insats är inte längre giltig och ska tas bort. Eller om det ska läggas till en helt ny kod.

- Verksamheten inkommer med vilken/vilka KVÅ koder ska ersätta de borttagna koderna. Det kan också komma en helt ny kod.
- Nya koder eller koder som ersätter de borttagna läggs in i Combine. Ingen koppling eller integration görs ännu.
- Skicka ett ärende om de nya koderna till IntraPhones support. Uppdatera integrationskontraktet.
- Meddela Appva om vilka nya koder som ska läggas in. Bestäm ett datum. Uppdatera insatsfilen.
- Kopplingen i Combine/IntraPhone görs samma dag som koderna läggs in i Appva.
- Tänk på att lägga delegering på alla nya koder som är av kategorityp "delegerade åtgärder" i IntraPhone.
- Meddela verksamheten om att de nya koderna nu finns att delegera till personal med en kopia till Teamsamordnare, Återrapportering- och QlickView ansvariga.
- Verksamheten återkopplar till IT när alla delegeringar är omgjorda för KVÅ insatsen/insatserna som ska tas bort.
- IT tar bort kopplingen i Combine för insatsen/insatserna som ska avslutas och meddelar IntraPhone samt Appva. Här är det viktigt att verksamheten under tiden och tills Appva har tagit bort insatsen/insatserna inte längre delegerar dessa insatser Appva.
- Meddela verksamheten, Planerare, Återrapporterings- och QlickView ansvariga när borttagningen av koden/koderna är klar i Appva.

#### **Definitioner och avgränsningar**

• Anvisningen gäller vid förändringar av KVÅ-koder som kommer från Socialstyrelsen.

### **Ansvar och uppföljning**

**Ansvar –** se text under anvisningen.